## **Trainingsanmeldung mit WebClub**

- 1. Ihr solltet jeder ein Login (Benutzername und Kennwort) bekommen haben von unserem WebClub https://ssg81.webclub.app
- 2. Bitte nach der ersten Anmeldung unter **System -> Persönliches -> Kennwort ändern** Euer vom System vorgegebenes Kennwort ändern in ein selbst vergebenes Kennwort:

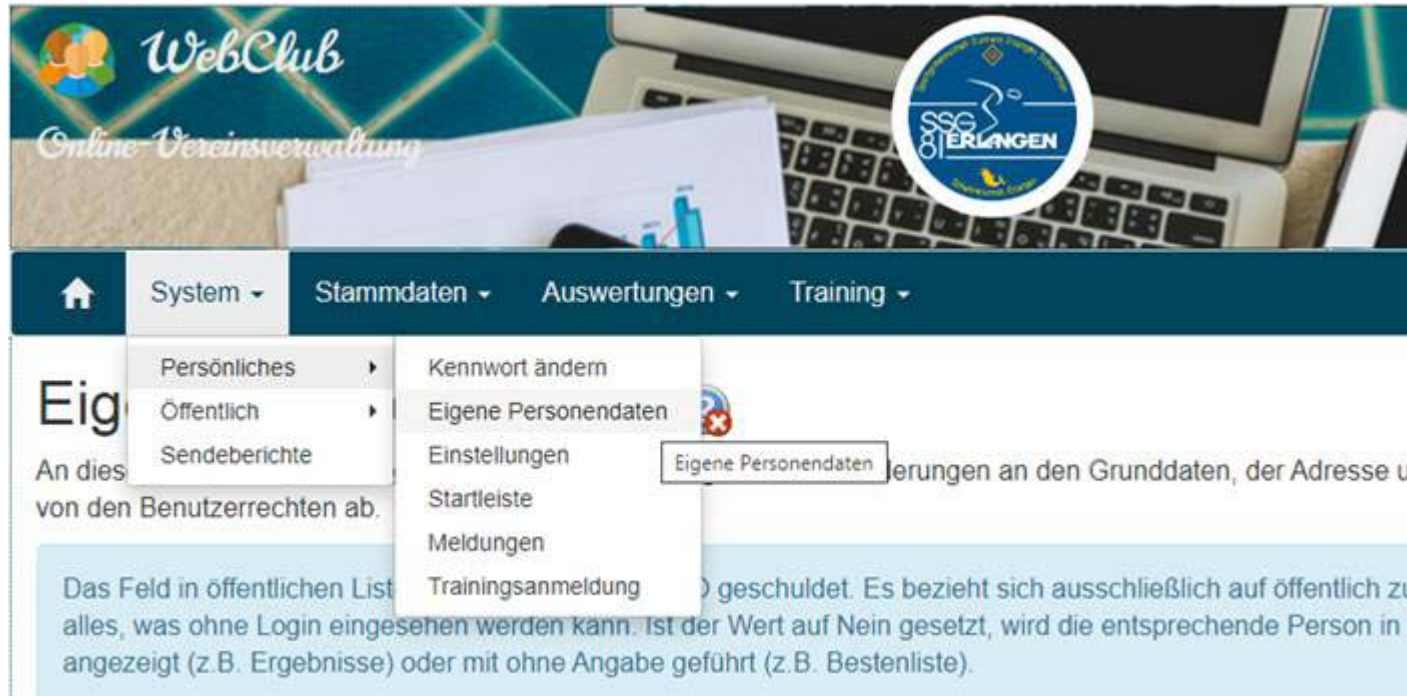

- 3. Danach unter **System -> Persönliches -> Eigene Personendaten** Eure eigenen Daten kontrollieren und evtl. korrigieren und ergänzen.
- 4. Die Trainingsanmeldung für die kommenden begrenzten Einheiten im Freibad erfolgt unter **System -> Persönliches -> Trainingsanmeldung**

Hier werden alle für Euch verfügbaren Einheiten angezeigt. Bitte auf Anmelden klicken, wenn Ihr kommt oder falls Ihr nicht könnt, bitte erst anmelden klicken und gleich im Anschluss wieder auf Abmelden,

dann wissen wir Bescheid, dass Ihr an diesem Tag nicht könnt und können die begrenzten, begehrten Plätze anderweitig vergeben. Dies ist bis spätestens 2 Tage vor der Einheit möglich.

Bitte zuverlässig ausfüllen und dann auch kommen, da die Plätze personalisiert und limitiert sind!

Bitte die Vorgaben zu Hygiene etc. der Stadtwerke beachten (diese gehen per separater Mail zu).

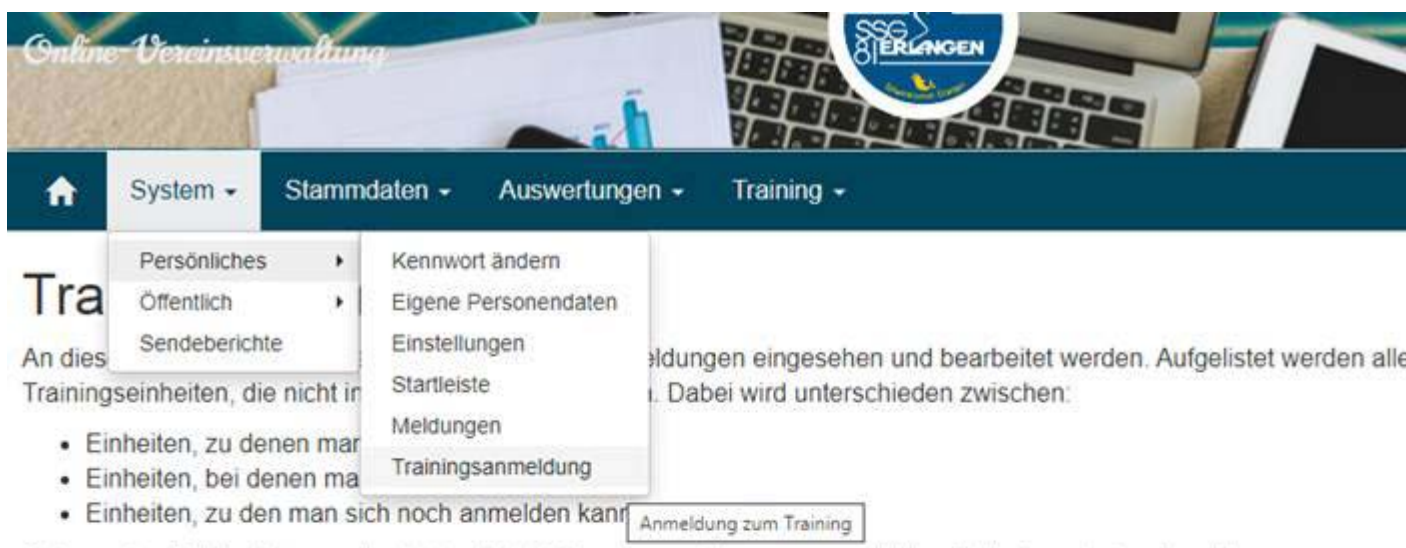

Solange der Meldeschluss noch nicht vorbei ist, kann man sich von angemeldeten Einheiten wieder abmelden.

In diesem Bereich steht nur etwas zur Verfügung, wenn anmeldepflichtige Trainingseinheiten angelegt sind.

Dein Arztattest ist gültig bis 01.10.2020

## Gemeldete Trainingseinheiten

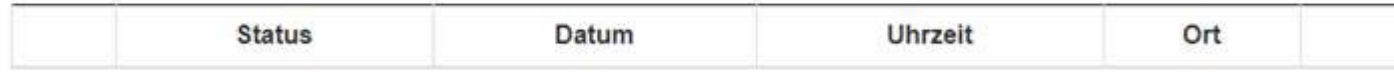

## Anmeldung möglich

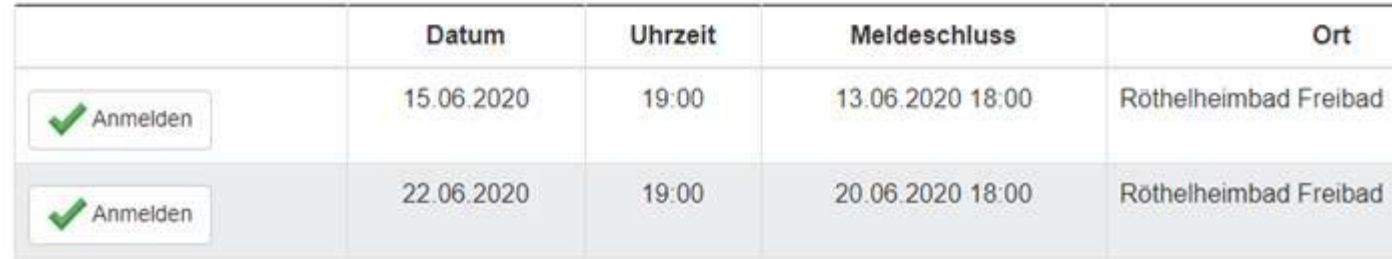